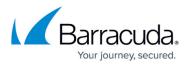

## **Start first Premium Remote Control Fast Launch on macOS**

https://campus.barracuda.com/doc/96771860/

- Browse to islonlline.net
- Enter the Launch code that is provided

| ••• 🗉 - < > 👔 🚺 | i islovina.ret                                                                  | 0            |                |
|-----------------|---------------------------------------------------------------------------------|--------------|----------------|
| islonline       |                                                                                 |              | Join 🔒 Log In  |
|                 |                                                                                 |              |                |
|                 | Join a Session                                                                  |              |                |
|                 | Enter Session Code                                                              | ◀            |                |
|                 | Join                                                                            |              |                |
|                 |                                                                                 |              |                |
|                 |                                                                                 |              |                |
|                 |                                                                                 |              |                |
|                 |                                                                                 |              |                |
|                 |                                                                                 |              |                |
| ¥ @ & D         | 0 2003–2022 (Si, Online, All rights reserved. Legal Notices   Version Default ( | 2100 English | English w      |
|                 |                                                                                 |              | 😋 Chat with Us |

• Mount the .dmg file that is downloaded after the code is entered

| •• • • •  | 0                                                               | ii islonline.net                                                                                                    | ¢.            |                                      |
|-----------|-----------------------------------------------------------------|----------------------------------------------------------------------------------------------------|---------------|--------------------------------------|
| islonline |                                                                 |                                                                                                    |               | Downloads C                          |
|           |                                                                 |                                                                                                    | $\rightarrow$ | Berracuda RMM 45952475.dmg           |
|           | Th                                                              | ank you for downloading!                                                                                                    |               | Barracuda RMM 70977627.dmg<br>573 KB |
|           |                                                                 | un the downloaded application to connect with operator.<br>If your download didn't start, click here to retry.                                                                        |               |                                      |
|           | Session Type:<br>Session Code:<br>User:<br>Full Name:<br>E-Mait | Invitation to remote support<br>49553475<br>Vabc1a4600237-463-8863-<br>425657886ed support<br>Support User<br>bib11a4600237-463-8863-<br>42554268666600000000000000000000000000000000 |               |                                      |
|           | On                                                              | ly join sessions with people you recognize and trust                                                                                                    |               |                                      |
|           |                                                                 | Join another session                                                                                                    |               |                                      |
|           |                                                                 |                                                                                                    |               |                                      |
| y () à D  |                                                                 | I rights reserved. Legal Notices [Version: Default (v2100)                                                                                                    | _ Ery         | fish English w                       |
|           |                                                                 |                                                                                                    |               | Chat with Us                         |

• Run the Barracuda RMM (SEASONCODE) applet and click Open

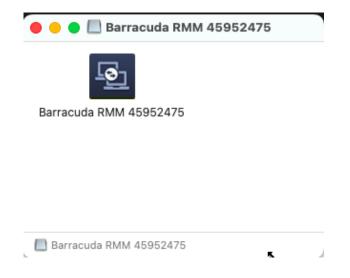

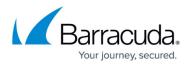

|               | O                                                                                                    | ?        |
|---------------|----------------------------------------------------------------------------------------------------|----------|
|               | a RMM 45952475" is an app downloaded<br>ternet. Are you sure you want to open it?                                                                             |          |
| downloaded th | n the disk image "Barracuda RMM 45952475.dmg<br>nis disk image today at 4:13 PM from <b>islonline.ne</b><br>d it for malicious software and none was detected | t. Apple |
|               | Open 🔶                                                                                                    |          |
|               | Show Web Page                                                                                                    |          |
|               | Cancel                                                                                                    |          |
| Don't warr    | n me when opening applications on this disł                                                                                                    | image    |

• Click Start in the ISL Light Client

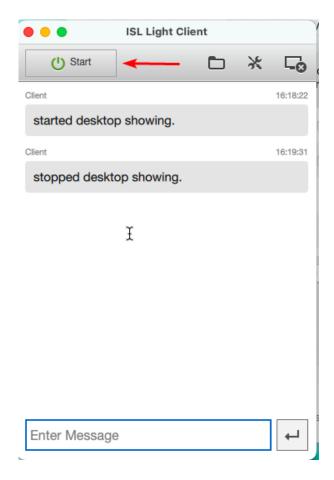

• Click **Open System Preferences** when prompted (or open System Preferences then select Security)

## MSP Knowledge Base

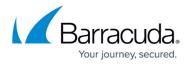

| Accessibility Access (Events) |                                                                                                    |
|-------------------------------|----------------------------------------------------------------------------------------------------|
| $\bigcirc$                    | "Barracuda RMM 68963485" would like to control this computer using accessibility features.         |
|                               | Grant access to this application in Security & Privacy preferences, located in System Preferences. |
| ?                             | Open System Preferences Deny                                                                       |

- Click the lock in the Security and Privacy Preferences page and enter the user credentials
- **Check the box** "Barracuda RMM (SUPPORTCODE) on both the Screen Recording and Accessibility page

|                                                                                                    | General FileVault                                              | Firewall Privacy                                                     |                                     |
|----------------------------------------------------------------------------------------------------|----------------------------------------------------------------|----------------------------------------------------------------------|-------------------------------------|
| Input Monitoring                                                                                                    |                                                                | apps below to reco<br>ven while using othe                           | rd the contents of your<br>ar apps. |
| Full Disk Access                                                                                                    |                                                                | PremiumRemote                                                        | AgentMonitor                        |
| Files and Folders                                                                                                    |                                                                | Barracuda RMM                                                        | 68963485                            |
| Screen Recording                                                                                                    | , <b>* </b>                                                    | 2                                                                    |                                     |
| Media & Apple M                                                                                                    | usic                                                           |                                                                      |                                     |
| HomeKit                                                                                                    |                                                                |                                                                      |                                     |
| Bluetooth                                                                                                    | + -                                                            |                                                                      |                                     |
| User Availability                                                                                                    |                                                                |                                                                      |                                     |
| Automation                                                                                                    |                                                                |                                                                      |                                     |
| Click the lock to preve                                                                                                    |                                                                |                                                                      | Advanced.                           |
|                                                                                                    | ent further changes.                                           |                                                                      | Q Search                            |
|                                                                                                    | nt further changes.<br>Security & Privacy<br>General FileVault |                                                                      | Q Search                            |
| • < > ==                                                                                                    | nt further changes.<br>Security & Privacy<br>General FileVault | Firewall Privacy                                                     | Q Search                            |
| <ul> <li>&lt; &gt; III</li> <li>Camera</li> </ul>                                                                                                    | General FileVault                                              | Firewall Privacy                                                     | Q Search                            |
| Camera                                                                                                    | General FileVault                                              | Firewall Privacy<br>apps below to contr<br>AEServer                  | Q Search                            |
| Camera<br>Microphone<br>Microphone                                                                                                    | General FileVault                                              | Firewall Privacy<br>apps below to contr<br>AEServer<br>Barracuda RMM | Q Search                            |
| Camera<br>Microphone<br>Speech Recognit<br>Caccessibility                                                                                                    | Security & Privacy<br>General FileVault                        | Firewall Privacy<br>apps below to contr<br>AEServer<br>Barracuda RMM | Q Search                            |
| Camera<br>Camera<br>Microphone<br>Microphone | Security & Privacy<br>General FileVault                        | Firewall Privacy<br>apps below to contr<br>AEServer<br>Barracuda RMM | rol your computer.                  |
| Camera<br>Camera<br>Microphone<br>Microphone<br>Accessibility<br>Input Monitoring<br>Full Disk Access                                                                                                    | Security & Privacy<br>General FileVault                        | Firewall Privacy<br>apps below to contr<br>AEServer<br>Barracuda RMM | Q Search                            |

• If these do not appear click the + and add the Barracuda RMM (SUPPORTCODE) applet manually from the mounted folder

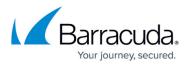

|                            | <ul> <li>iCloud Drive</li> <li>Desktop</li> </ul>                         | C > (III) • (III • ) [III Barracuda RMM 689634 8 Q. Search |
|----------------------------|---------------------------------------------------------------------------|------------------------------------------------------------|
|                            | Documents                                                                 | 😤 Barracuda R68963485                                      |
| D<br>1<br>1<br>1<br>1<br>2 | Locations<br>Timothy's MacBook Air<br>Barracuda RMM 6896  Network<br>Tags |                                                            |
| a                          | Red     Orange     Yellow                                                 | Cancel Open                                                |

## **Please Note**

End the session and start a new one as the permissions will not change on the current session. This is a limitation to permissions on macOS and not the Premium Remote Control Client.

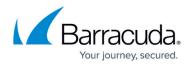

## Figures

- 1. I4jQZ1gEFx.png
- 2. SCvAukVBIJ.png
- 3. dekWMfyc30.png
- 4. g7iOTMuPDV.png
- 5. LYpKaOQ7PF.png
- 6. 4V9Weje0Zo.png
- 7. 3x8pN1MQE0.png
- 8. QyThgi82vP.png
- 9. 46xqPHOqiP.png

© Barracuda Networks Inc., 2024 The information contained within this document is confidential and proprietary to Barracuda Networks Inc. No portion of this document may be copied, distributed, publicized or used for other than internal documentary purposes without the written consent of an official representative of Barracuda Networks Inc. All specifications are subject to change without notice. Barracuda Networks Inc. assumes no responsibility for any inaccuracies in this document. Barracuda Networks Inc. reserves the right to change, modify, transfer, or otherwise revise this publication without notice.